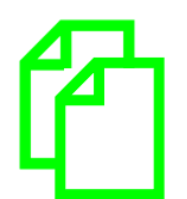

# **NEW: Copy Job Docs**

## **Home / Create Job Docs / Completed Jobs**

A new option to copy completed SWMS has been added. This will create a new draft job doc with the original data ready to be edited as required from either the web or mobile app. Changes will need to be made in the signature widgets to clear these in the new job doc. Please contact us a[t support@safetyminder.co](mailto:support@safetyminder.co) for further instuctions on how to do this.

Home / Create Job Docs / Completed Jobs

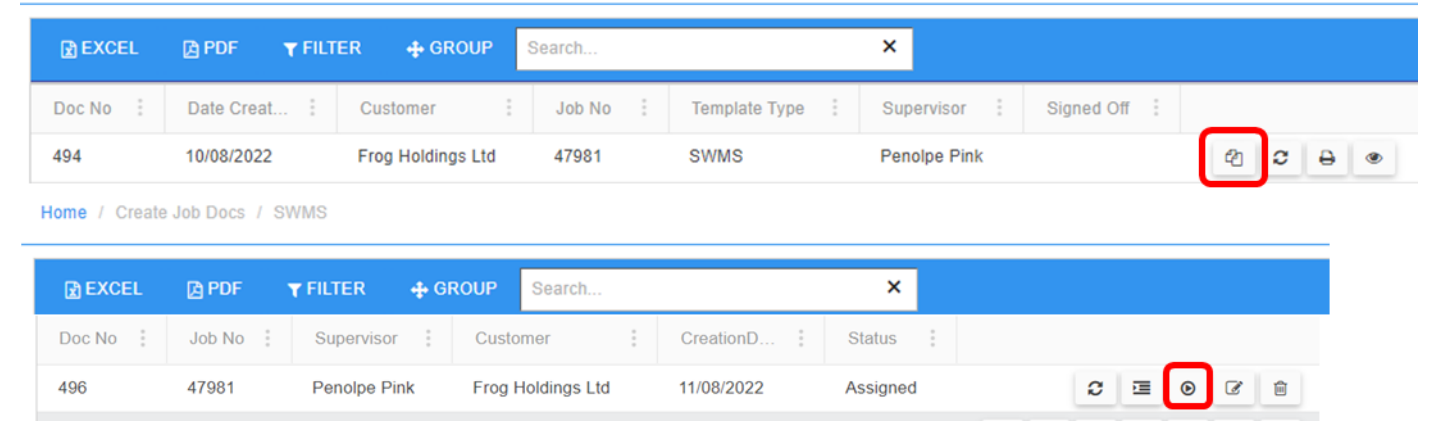

#### **Home / Create Job Docs / Draft Email**

The process to email Draft Job Docs to customers has been changed.

When you select the email option the email sent to customers will now have a full PDF version of the SWMS (or other form) attached, along with SDS for any Hazardous Substance selected.

The Customer Contact selection is now optional, so you can email the documents to yourself and forward an email with any text you may require.

See the updated KB article [Draft Job Docs -](https://safetyminder.co/knowledge-base/draft-job-docs/) Safetyminder.

**NOTE:** The 24 hour link and print function have been removed.

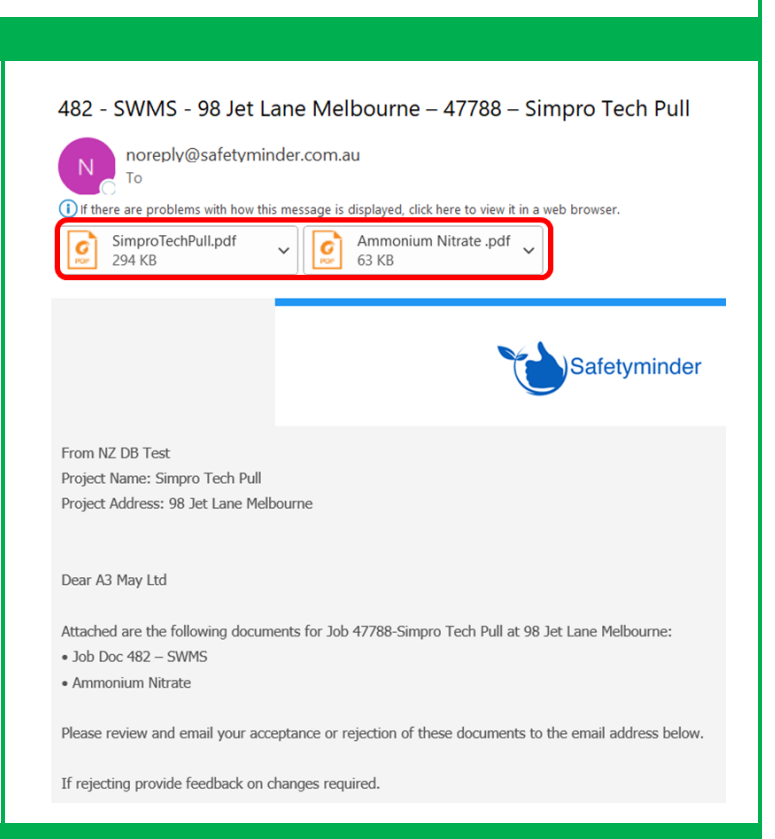

## **Company Settings – Alternative Email**

Do you want to send the admin notifcations to a different email address? A new feature has been added for this e.g. your administrator is setup as [paul@working.co](mailto:paul@working.co) however you wish the emails to be sent to [office@working.co](mailto:office@working.co) which is not assigned to a staff member in Safetyminder. To implement this please contact us at [support@safeyminder.co.](mailto:support@safeyminder.co)

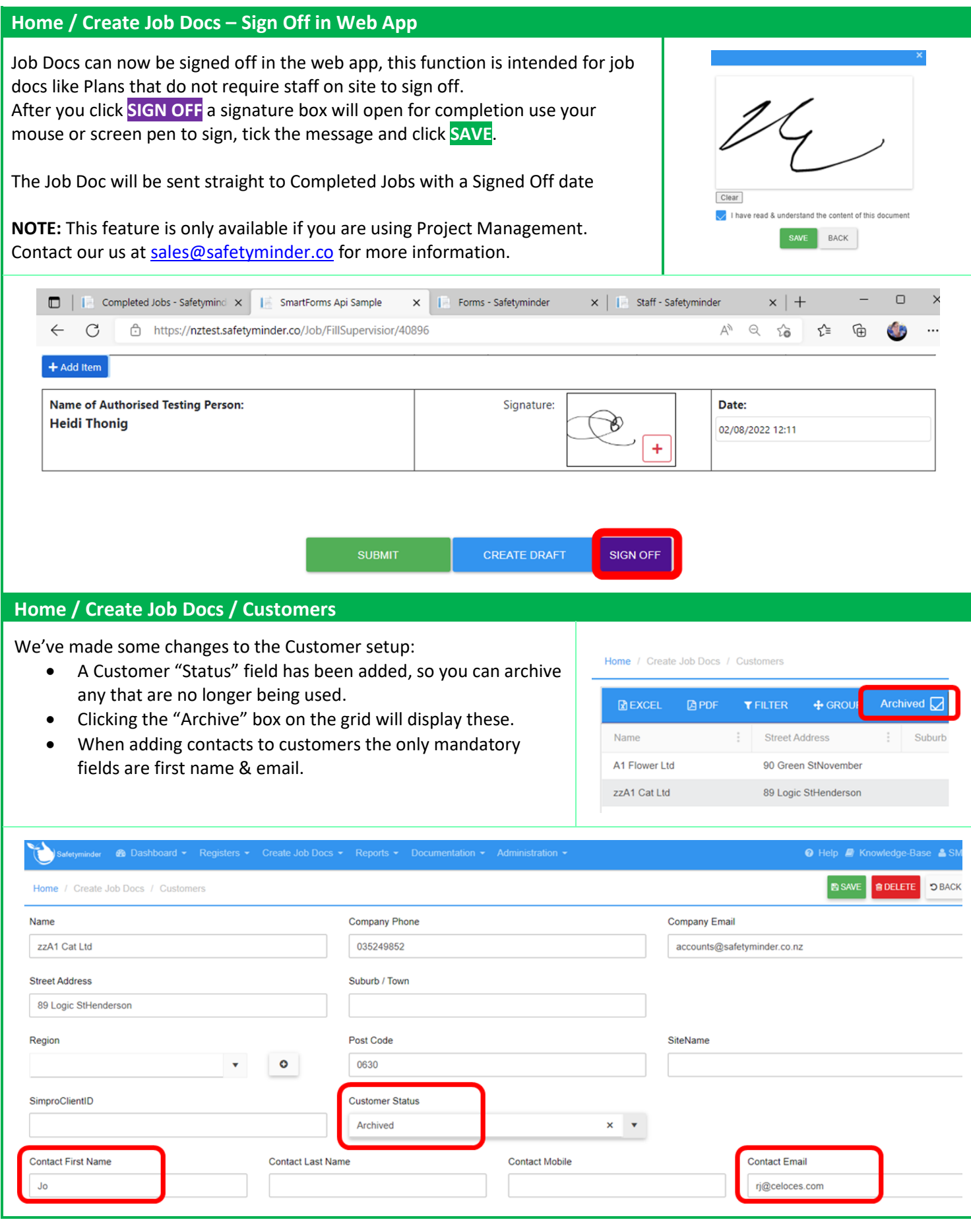

# **Home / P&E / Plant & Equipment**

Two new fields have been added to P&E type motor vehicles:

• VIN numbers

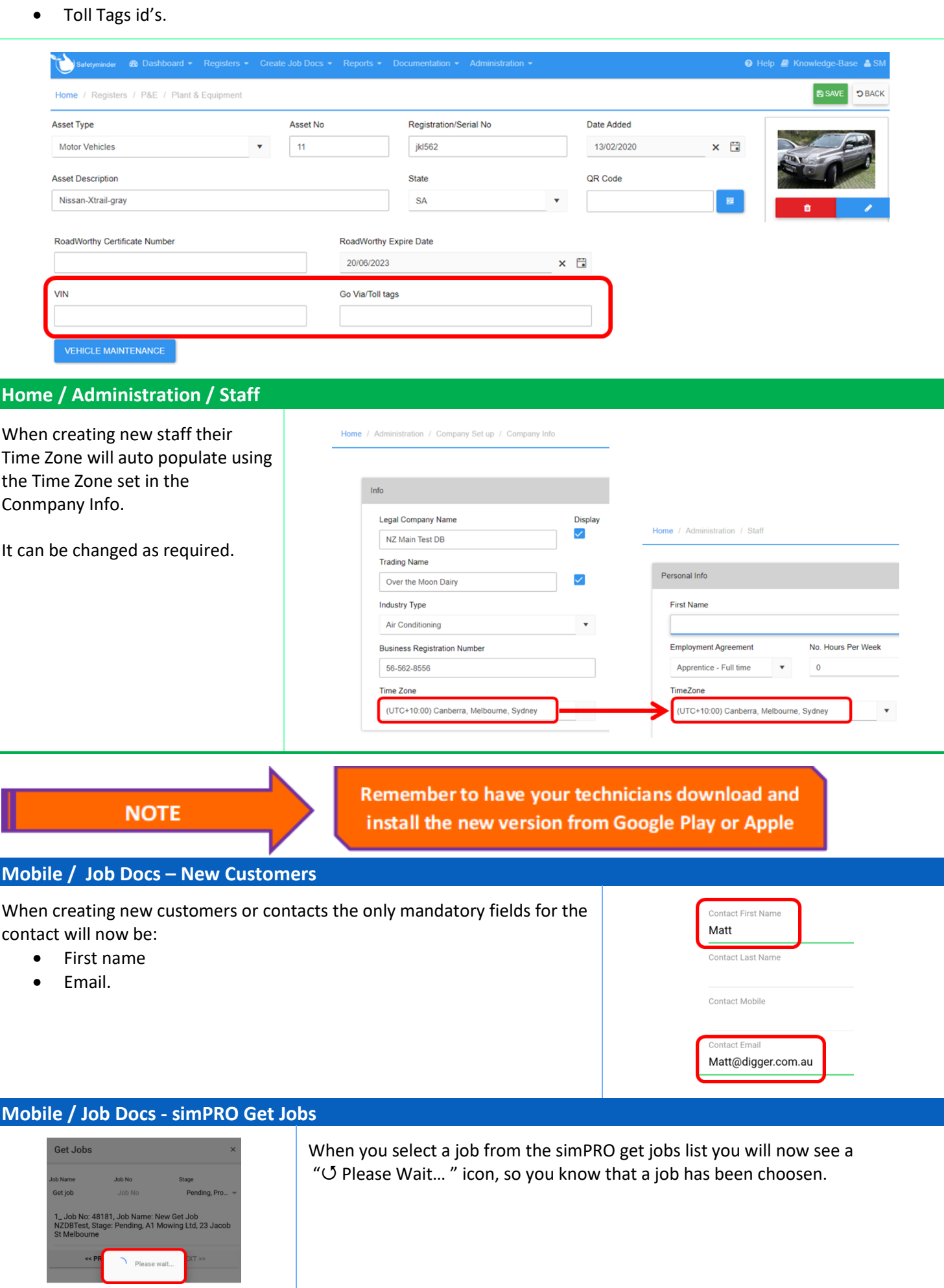

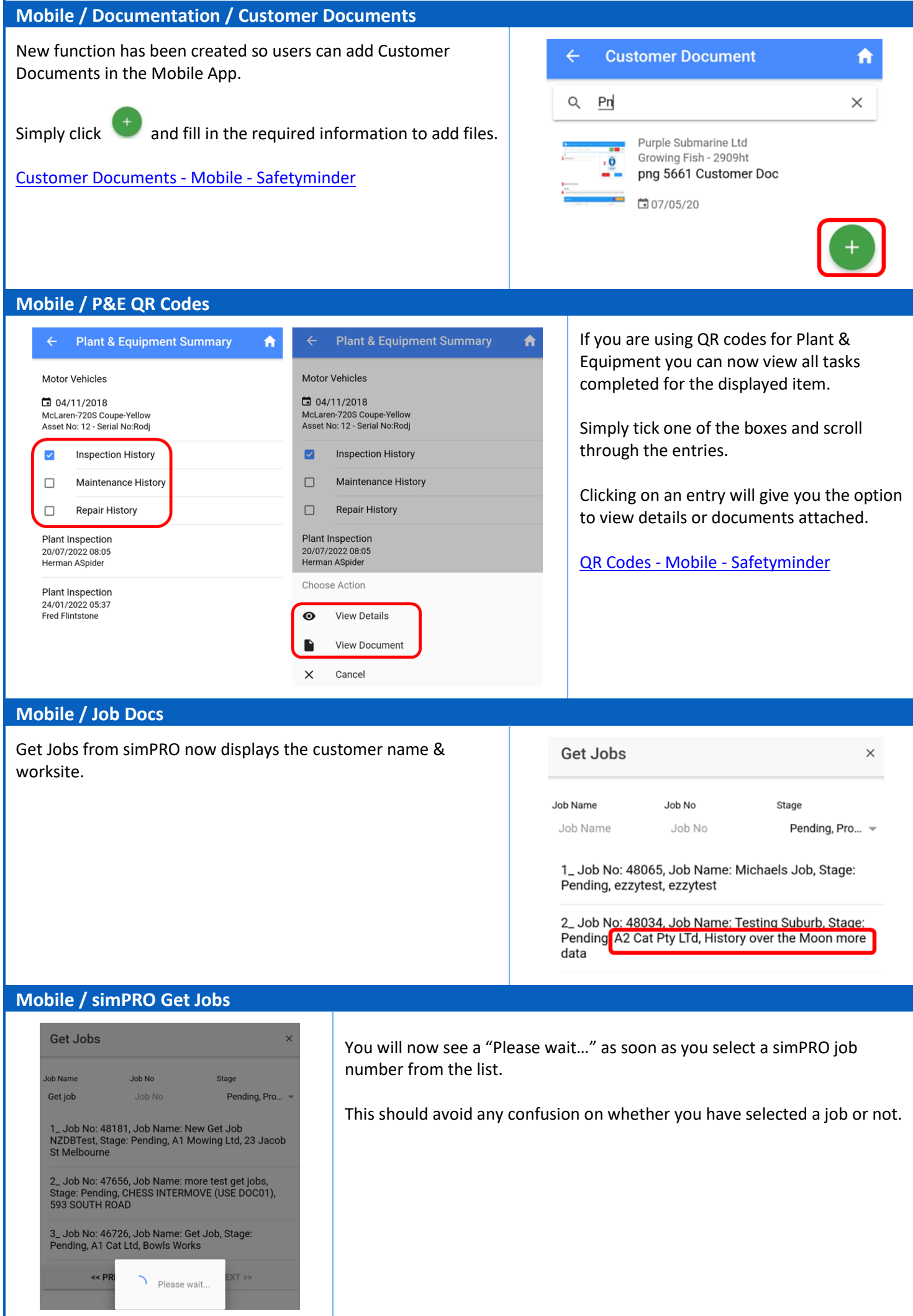